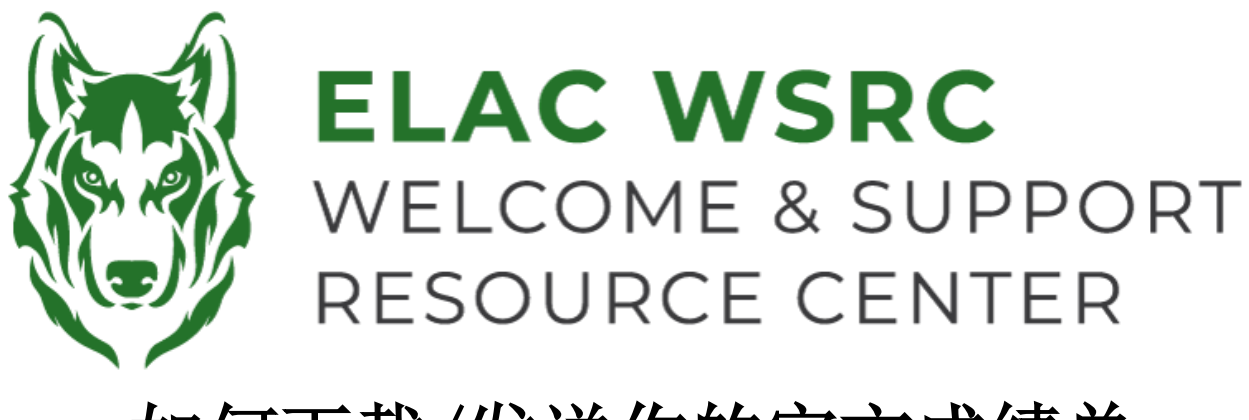

## 如何下载/发送你的官方成绩单

< Student Homepage

- 1. 登录你的学生账户: **<https://mycollege.laccd.edu>**
- 2. 点击学术记录 ("Academic Records")

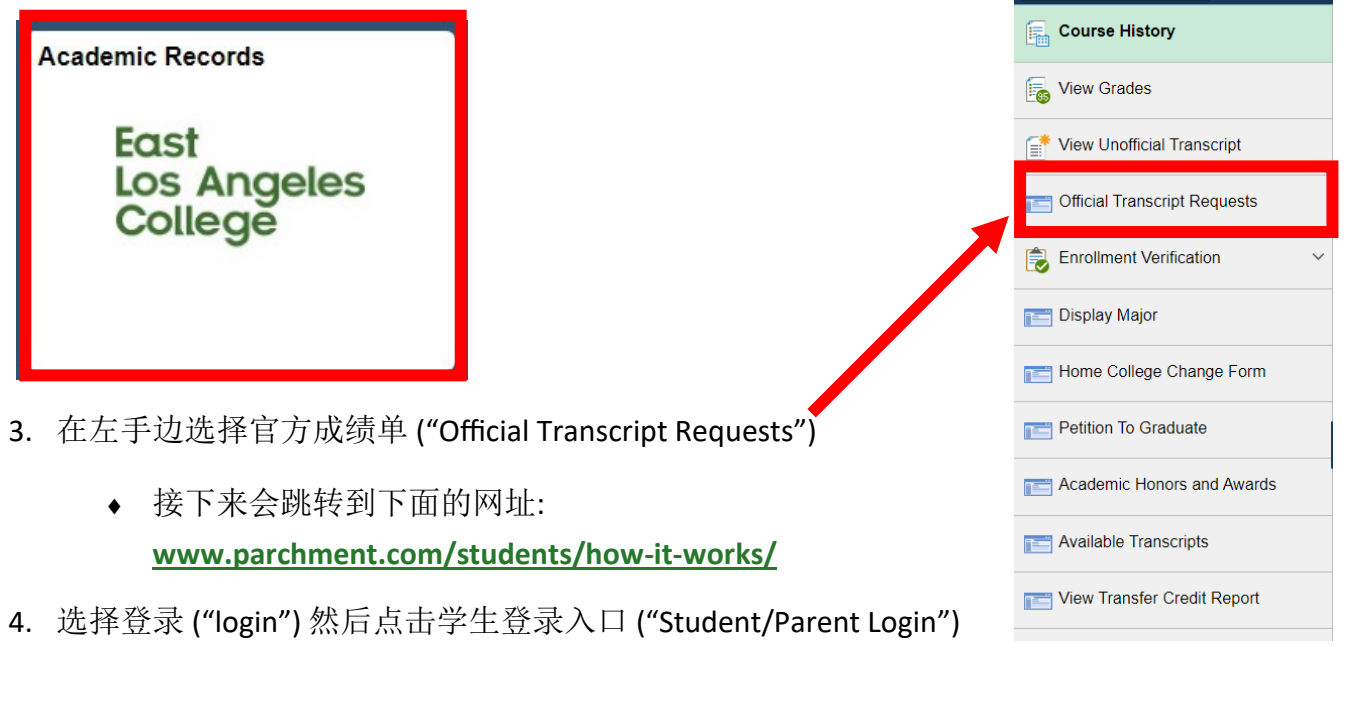

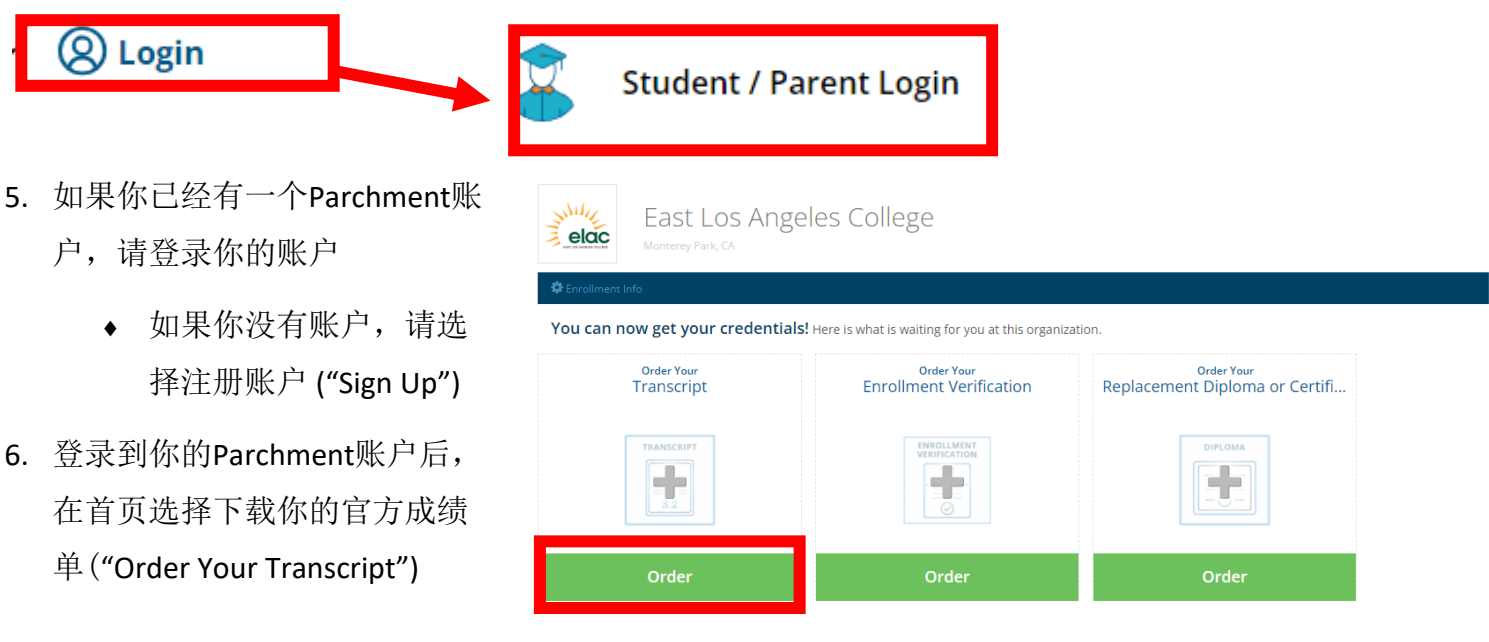

- 7. 填写你的个人信息
	- 如果你不知道你的ELAC学生号码,请联系我们。
- 8. 下一步选择("Order")

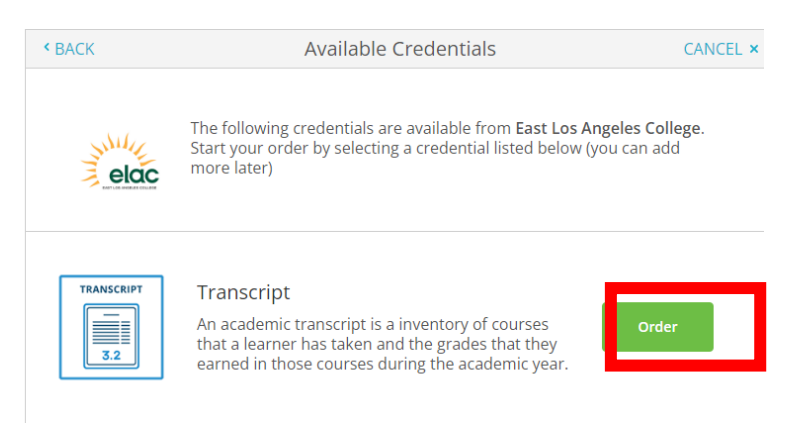

- 9. 如果你要将成绩单发送给一个机构,如学校或公司,请输入你要发送成绩单的机构名称。
	- ◆ 如果你无法搜索出你想要发送成绩单的机构名称, 请选择"我要发成绩单给自己或者其他个人" ("I'm sending to myself or another individual"),然后选择"我要发送我的成绩单给其他个人"("I am sending this order to another individual"), 然后填入接收成绩单的机构或者个人。

 $Q$  Where would you like to send the credential?

10. 确认,签名,然后填写你的付款信息。

官方成绩单(电子版)目前是 \$3 一份。

欢迎中心联系信息: 地点:**E1-189** 办公电话:**323.780.6800** 邮箱:**welcomecenter@elac.edu**